# 刹车片更换

### 功能说明:

汽车刹车片磨损到一定程度后需要更换,此功能用于释放和收缩汽车刹车片

## 注意事项:

- 打开点火开关,长按汽车 Start 键直至仪表板灯亮一下,进入测试模式;
- 不启动发动机
- 电子刹车释放

# 操作指引:

1). 启动 X431 沃尔沃诊断软件, 通过自动扫描进入 PBM 系统, 或者手动选择车 型选择相应的车型年款之后,进入 PBM 系统;如下图所示:

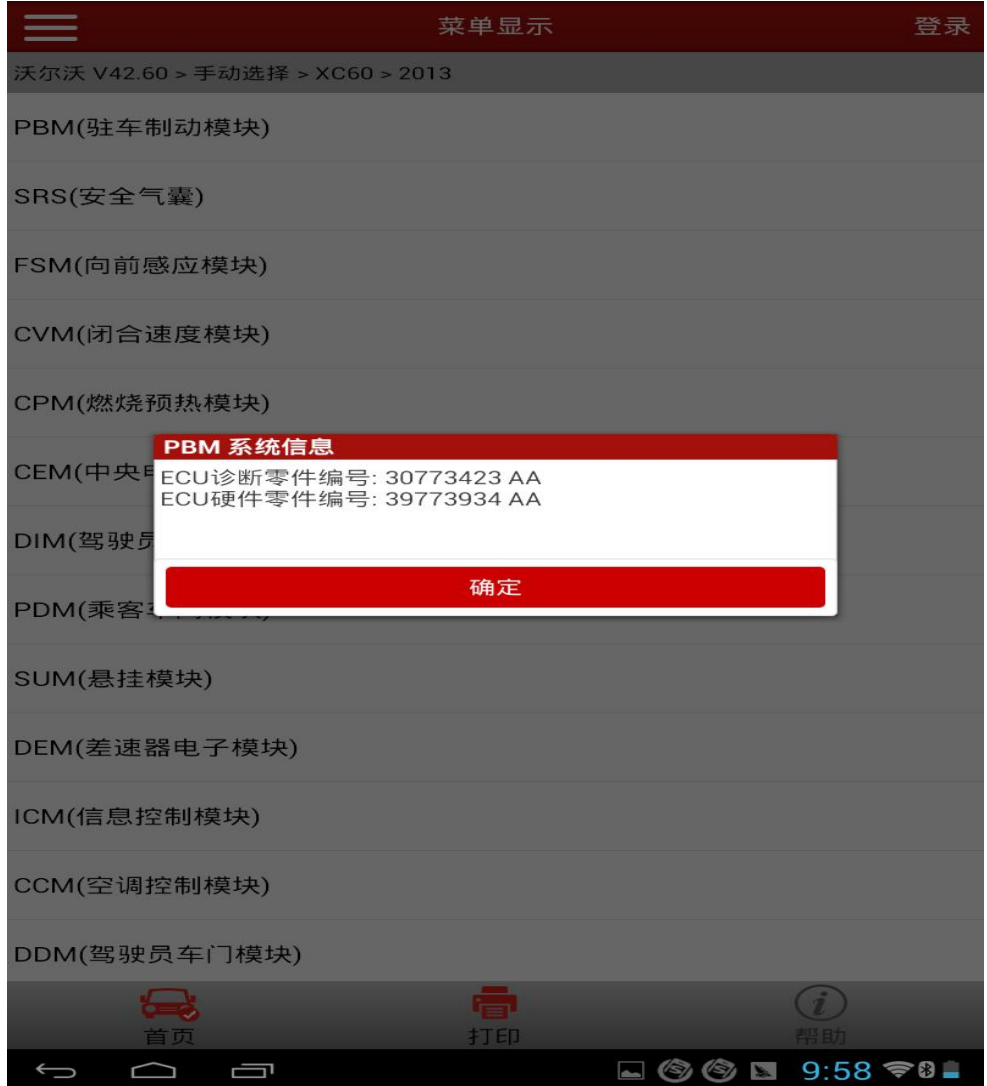

2).选择特殊功能,进入特殊功能列表,选择激活和维修功能,如下图所示:

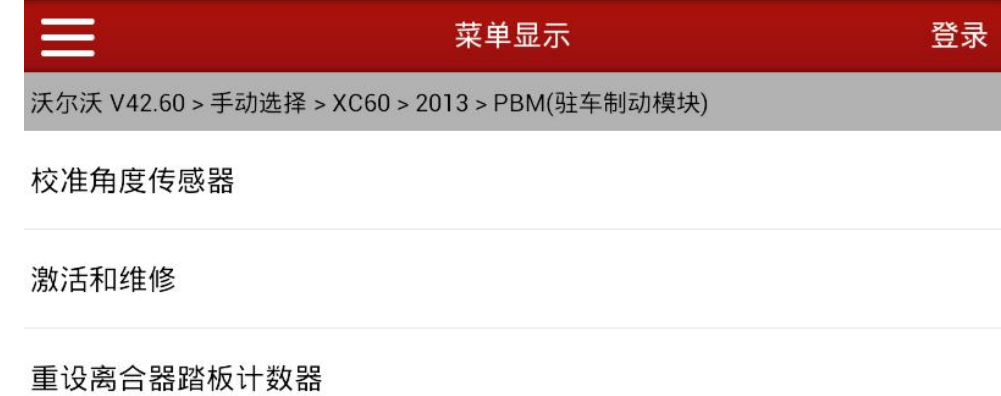

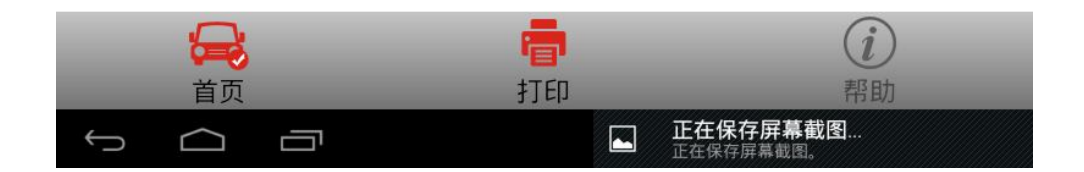

3).根据软件提示,确保满足操作要求,如下图所示:

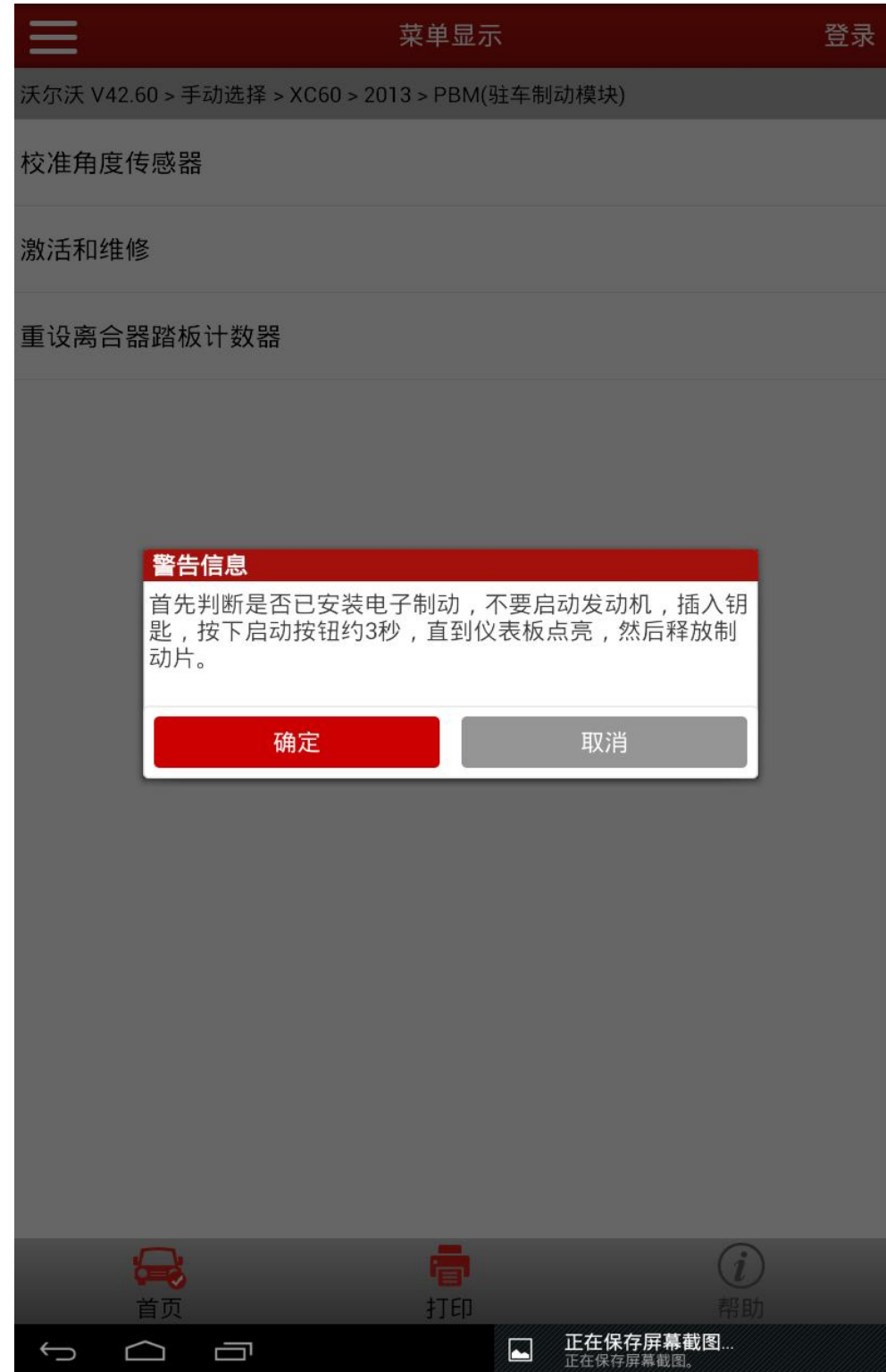

4).选择启动维修模式功能,此时汽车刹车片或释放,直至处于过度释放状态(正 常操作会有持续 2 到 3s 的嗡嗡响声), 功能界面如下图显示:

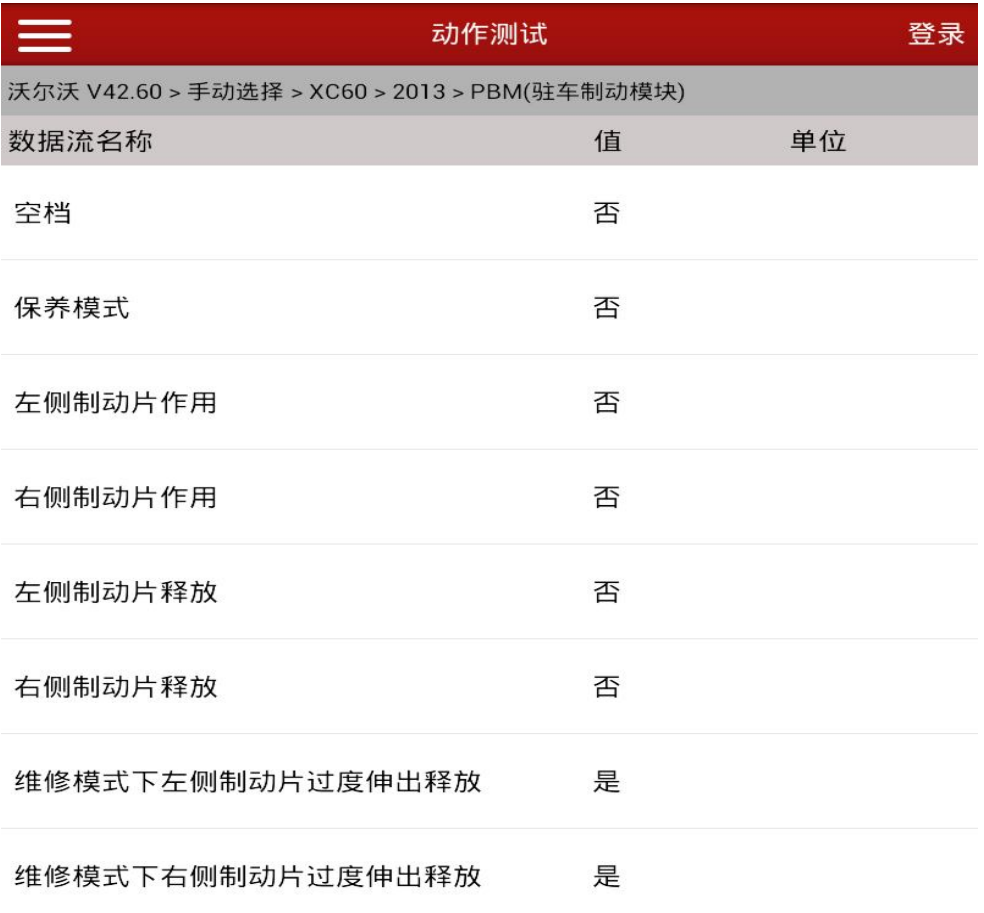

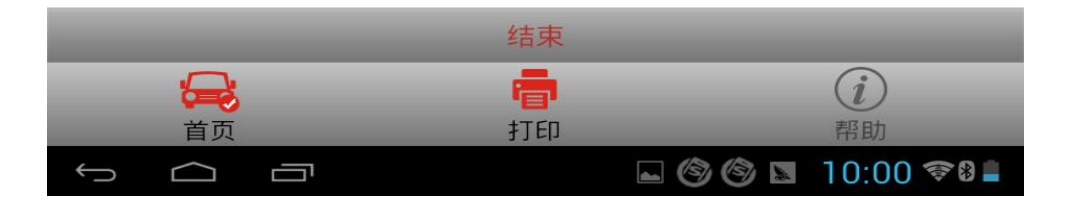

5).此时可以进行刹车片更换,安装好新的刹车片之后,选择退出维修模式,(正 常操作会有持续 2 到 3s 的嗡嗡响声), 功能界面如下图显示, 操作完成

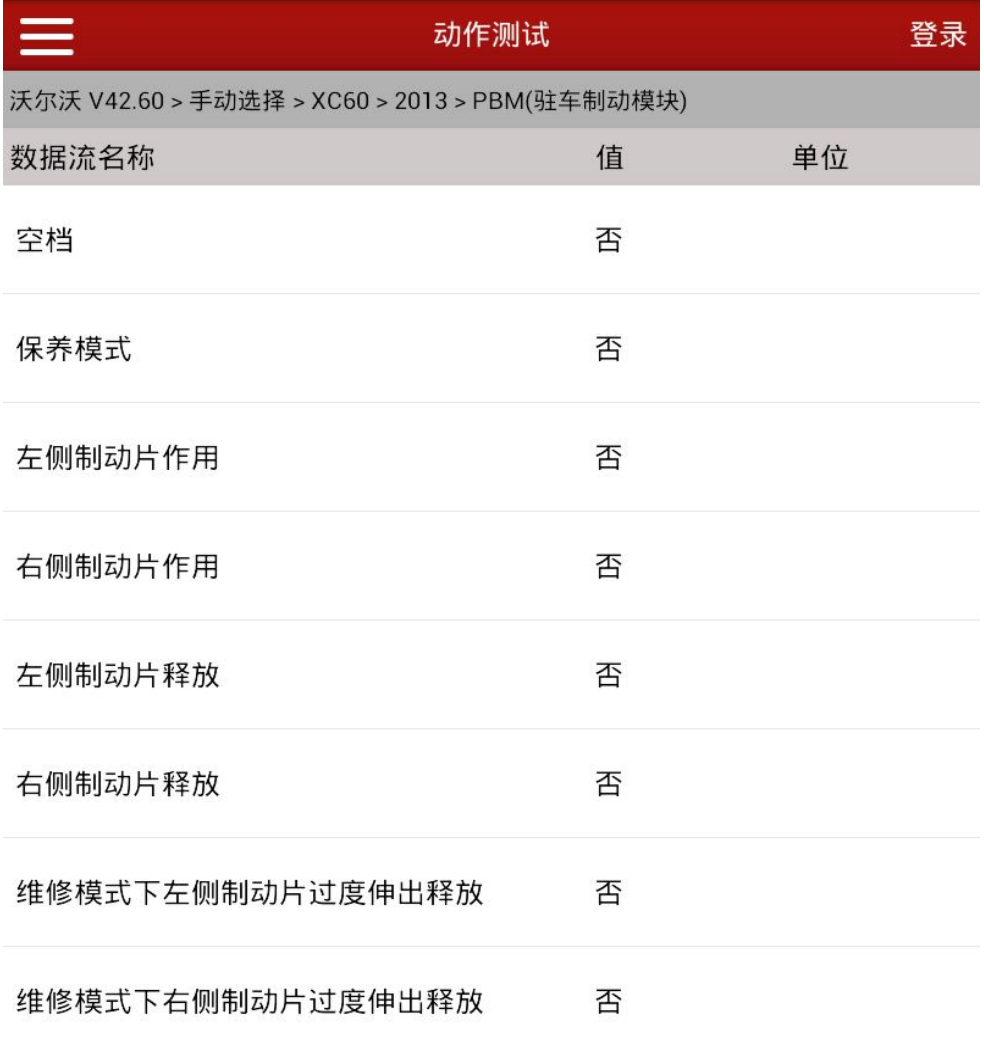

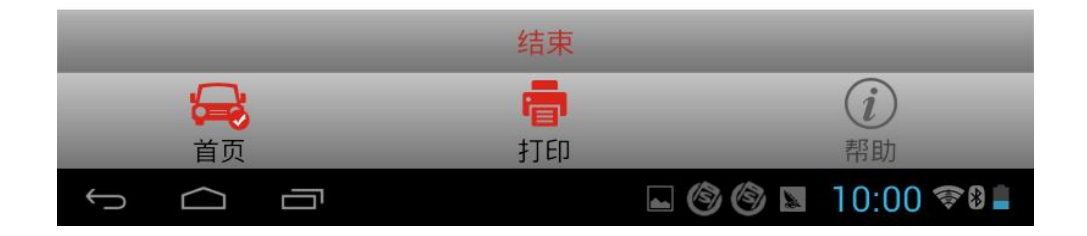

### 声明:

该文档内容归深圳市元征科技股份有限公司版权所有,任何个人和单位不经 同意不得引用或转载。